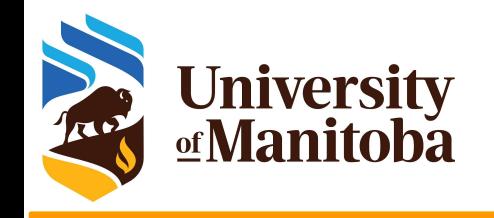

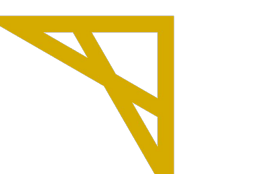

**Digital Research Alliance** of Canada

# **Software Environments on High Performance Computing clusters: Software stacks and containers**

*UofM-Spring-Workshop 2023 May 17th-19th, 2023*

> *Ali Kerrache HPC Analyst*

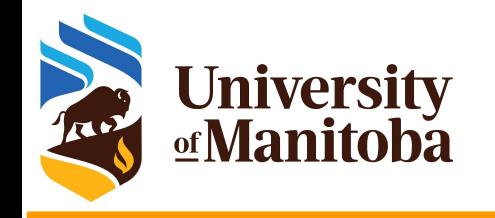

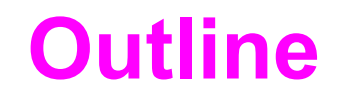

### **★ Software distribution on HPC clusters:**

- Local installation
- modules
- ◆ Software stacks on Grex
	- GrexEnv
	- CCEnv
- Containers:
	- Singularity
	- apptainer

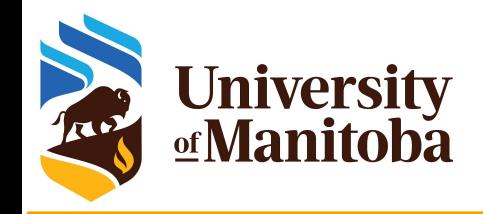

## **Software layers**

**User layer:** Python packages, Perl and R modules, home made codes, ... | User

**Software stacks:** modules for Intel, PGI, OpenMPI, CUDA, MKL, high-level

**RSNT**

**Sys. Admin**

Sys.

**Admin** 

applications. Multiple architectures (sse3, avx, avx2, avx512)

**Nix or gentoo:** GNU libc, autotools, make, bash, cat, ls, awk, grep, etc.

**Gray area:** Slurm, Lustre client libraries, IB/OmniPath/InfiniPath client libraries (all dependencies of OpenMPI) in Nix {or gentoo} layer, but can be overridden using PATH & LD\_LIBRARY\_PATH.

**OS:** kernel, daemons, drivers, libcuda, anything privileged (e.g. the sudo command): always local. Some legally restricted software too (VASP).

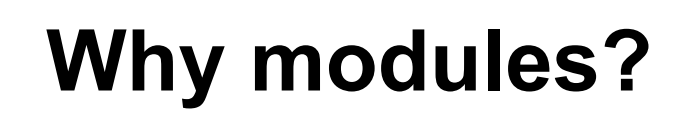

### **Why modules?**

- Control different versions of the same program.
- Avoid conflicts between different versions and libraries.
- Set the right path to each program or library.

#### **Useful commands for working with modules:**

- module **list**; module **avail**
- module **spider** <soft>/<version>
- module **load** soft/version; module **unload {rm}** <soft>/<version>
- module **show** soft/version; module **help** <soft>/<version>
- module **purge**; module --force **purge**
- module **use** ~/modulefiles; module **unuse** ~/modulefiles

[someuser@bison ]\$ module list Currently Loaded Modules: 1) GrexEnv (S)

```
 Where:
  S: Module is Sticky, requires --force to 
unload or purge
```
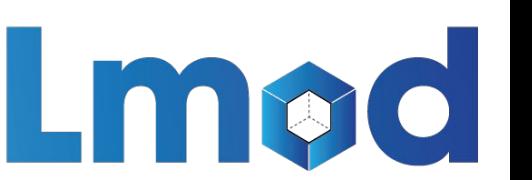

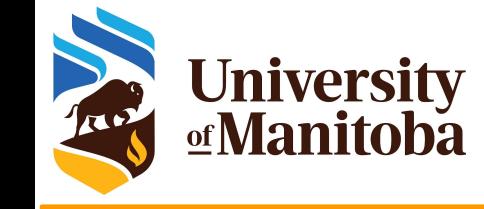

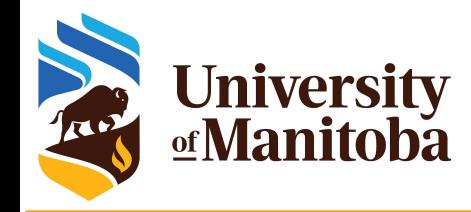

## **Software stacks on Grex**

**★ Grex environment [default]: GrexEnv** 

- no module loaded by default.
- use module spider <name of the software> to search for modules
- Compilers: {GCC, Intel}, MKL, PETSc, ... etc.
- Gaussian, ANSYS, MATLAB, ... etc.

★ The Alliance (Compute Canada) environment [optional]: CCEnv

○ Switch to CCEnv; load a standard environment; choose the architecture[sse3, avx2, avx512], use module spider <soft> module load CCEnv module load StdEnv/2020 module load arch/avx512 module load StdEnv/2020 gcc/9.3.0 geant4/10.7.3 module load StdEnv/2016.4 module load arch/sse3 module load nixpkgs/16.09 gcc/5.4.0 geant4/10.05.p01

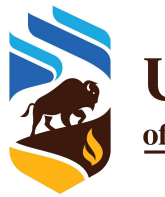

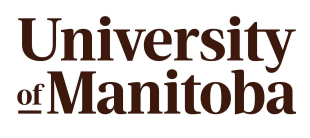

## **Modules on Grex**

[support@tech.alliancecan.ca](mailto:support@tech.alliancecan.ca)

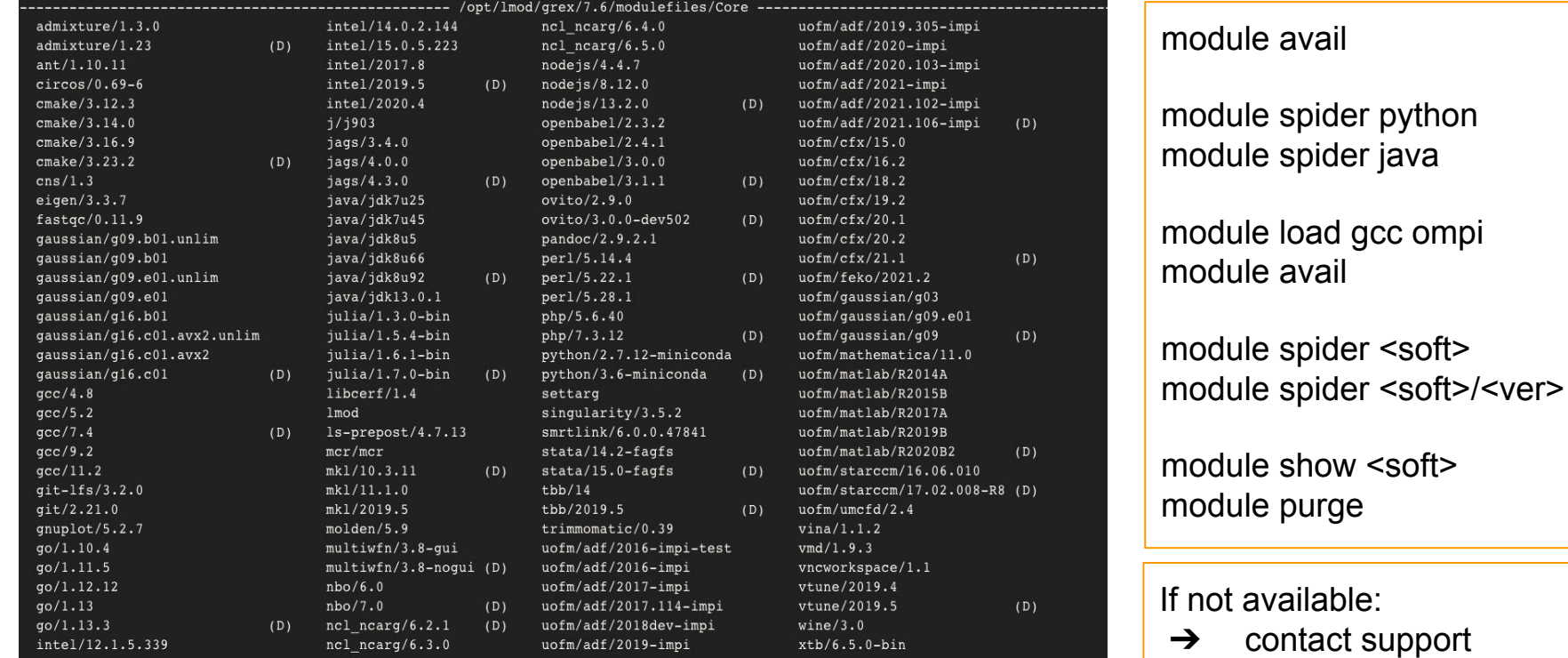

opt/lmod/stacks/

 $CCEnv$  (S)  $GrexEnv (S, L)$ 

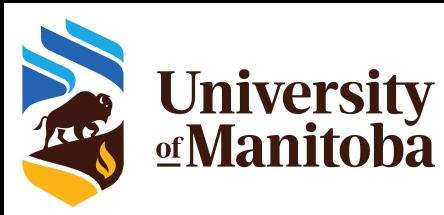

## **Modules on the Alliance clusters**

### StdEnv/2016.4

- nixpkgs/16.09 intel/2016.4 gcc/5.4.0 openmpi/2.1.1
- MKL, Boost, HDF5, NetCDF, PETSc, ...
- StdEnv/2018.3
	- nixpkgs/16.09 intel/2018.3 gcc/7.3.0 openmpi/3.1.2
	- MKL, Boost, HDF5, NetCDF, PETSc, ...

## ★ StdEnv/2020

- gentoo/2020 intel/2020.1.217 gcc/7.3.0 openmpi/4.0.3
- FlexiBLAS, Boost, HDF5, …

### $\star$  StdEnv/2023

○ In preparation by RSNT.

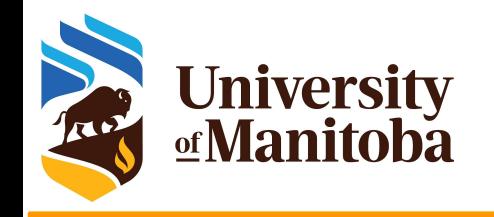

## **cvmfs on grex**

 $\lceil \sim \omega$  yak  $\sim \rceil$ \$ cvmfs config probe Probing /cvmfs/cvmfs-config.computecanada.ca... OK Probing /cvmfs/soft.computecanada.ca... OK Probing /cvmfs/restricted.computecanada.ca... OK

 $\lceil \sim \textcircled{a}$ yak  $\sim \lceil \textcircled{s} \rceil$  ls -1 /cvmfs/ cvmfs-config.computecanada.ca restricted.computecanada.ca soft.computecanada.ca

 $\lceil \sim \textcircled{a}$ yak  $\sim$  1\$ module load CCEnv  $\sim$   $\alpha$  vak ~1\$ module load arch/avx512 [~@yak ~]\$ module load StdEnv/2020  $\lceil$  -  $\omega$  vak ~]\$ module spider geant4 [~@yak ~]\$ module spider geant4/11.1.0  $\lceil \sim \textcircled{a}$ yak ~]\$ module load StdEnv/2020 gcc/9.3.0 geant4/11.1.0

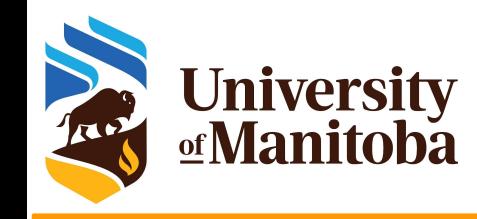

## **cvmfs on cedar**

 $\lceil$  - @ cedar1: ~]\$ cvmfs config probe Probing /cvmfs/atlas-condb.cern.ch... OK Probing /cvmfs/atlas-nightlies.cern.ch... OK Probing /cvmfs/atlas.cern.ch... OK Probing /cvmfs/grid.cern.ch... OK Probing /cvmfs/icecube.opensciencegrid.org... OK Probing /cvmfs/ref.galaxy... OK Probing /cvmfs/ref.mugqic... OK Probing /cvmfs/restricted.computecanada.ca... OK Probing /cvmfs/sft.cern.ch... OK Probing /cvmfs/snoplus.egi.eu... OK Probing /cvmfs/soft.computecanada.ca... OK Probing /cvmfs/soft.galaxy... OK Probing /cvmfs/soft.mugqic... OK Probing /cvmfs/sft-nightlies.cern.ch... OK

 $\lceil \sim \text{Q}\text{cedar1}: \sim \text{S}$  ls /cvmfs/ atlas.cern.ch cvmfs-config.computecanada.ca soft.computecanada.ca atlas-condb.cern.ch soft-dev.computecanada.ca atlas-nightlies.cern.ch data.rsnt.computecanada.ca oasis.opensciencegrid.org ref.galaxy soft.mugqic ref.mugqic sphenix.opensciencegrid.org bio-test.data.computecanada.ca —

—

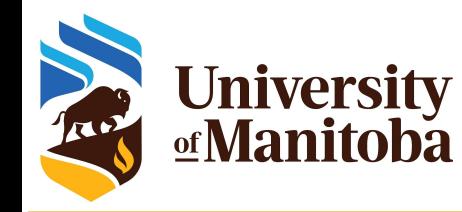

# **Singularity/Apptainer**

- ★ Alternative for running software: difficult to build from source
- ★ Possibilite to convert Docker images to singularity.
- ★ Singularity installed on all clusters {no Docker for security reasons}
- $\bigstar$  Build the image:

module load singularity singularity build qiime2-2021.11.sif docker://quay.io/qiime2/core:2021.11

#### $\star$  Run the code via singularity:

singularity exec -B  $$PWD$ :/home -B /global/scratch/someuser:/outputs \

-B /global/scratch/someuser/path/to/inputs:/inputs <path to giime2-2021.11.sif> \

qiime feature-classifier fit-classifier-naive-bayes \

- --i-reference-reads /outputs/some\_output\_feature.qza \
- --i-reference-taxonomy /outputs/some\_output\_ref-taxonomy.qza \
- --o-classifier /outputs/some\_output\_classifier.qza

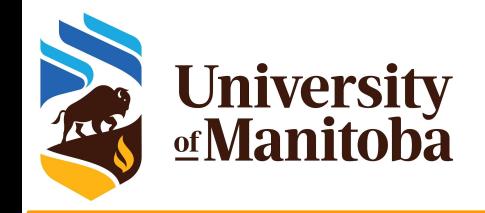

….

# **Singularity/Apptainer**

[~@yak ~]\$ module load singularity

[~@yak ~]\$ singularity build qiime2-2023.3.sif docker://quay.io/qiime2/core:2023.2

INFO: Starting build...

2023/05/15 14:46:02 info unpack layer:

sha256:3f4ca61aafcd4fc07267a105067db35c0f0ac630e1970f3cd0c7bf552780e985

INFO: Creating SIF file…

INFO: Build complete: qiime2-2023.3.sif

[~@yak ~]\$ module load apptainer

[~@yak ~]\$ apptainer build qiime2.sif docker://quay.io/qiime2/core:2023.2

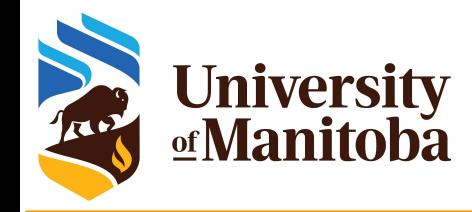

# **Singularity/Apptainer**

**Resources:** Github, DockerHub, SingularityHub, Aptainer.

**Singularity examples:** <https://github.com/singularityware/singularity/tree/master/examples>

- **Documentation:** https://singularityware.github.io/user-guide.html
- **DockerHub:** <https://hub.docker.com/explore/>
- **SingularityHub:** <https://www.singularity-hub.org/>
- ★ **Apptainer:** https://apptainer.org/docs/

<https://docs.alliancecan.ca/wiki/Singularity/en> <https://um-grex.github.io/grex-docs/>

#### **Access to Singularity:**

- **Connect to cluster:** Grex, cedar, graham, beluga or narval:
- **Load a module:** module load singularity
- **Build the image:** convert the image from Docker to Singularity
- **Note:** You may need to use your own Linux machine or VM to build the image

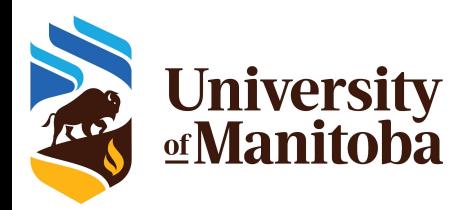

## **Singularity: deprecated message**

 $\sim$ @beluga2 ~]\$ module load singularity

There are messages associated with the following module(s):

#### singularity/3.8:

This module is deprecated and will be removed in the future due to security reasons. Please move to apptainer/1.1 or, if you use encrypted containers, apptainer-suid/1.1. Ce module est marqué pour être retiré et sera supprimé dans le futur pour des raisons de sécurité.

**----------------------------------------------------------------------------------------------------**

---------------------------------------------------------------------------------------------------------------

---------------------------------------------------------------------------------------------------------------

Utilisez plutôt apptainer/1.1, ou si vous utilisez des conteneurs cryptés, apptainer-suid/1.1.

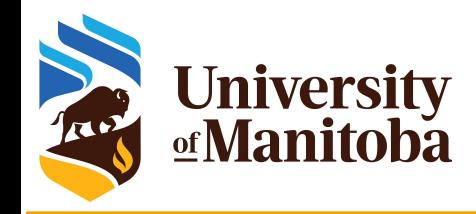

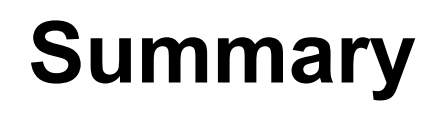

- ★ Tools and basic commands: Operating system and nix or gentoo layer
- ★ Modules provided from local software stack or from cvmfs
- Restricted software:
	- Restricted cvmfs: ORCA, CFOUR, DL\_POLY, Maker, …
	- Installed under /opt/software {site license}: Gaussian, VASP, ...
- $\star$  Modules provided as a collection:
	- StdEnv/2016.4 {Available but not maintained}
	- StdEnv/2018.3 {Available but not maintained}
	- StdEnv/2020 {up to date and maintained}
	- Preparing for the next environment: in progress.
- Local installation under user's account: R, Python, Perl, Julia, ...
- $\star$  Containers: singularity and apptainer

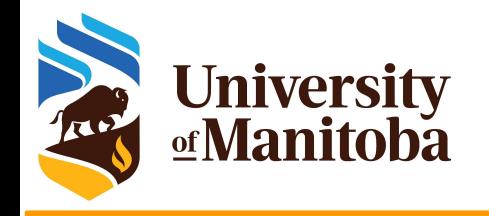

# *Thank you for your attention*

# *Any question?*